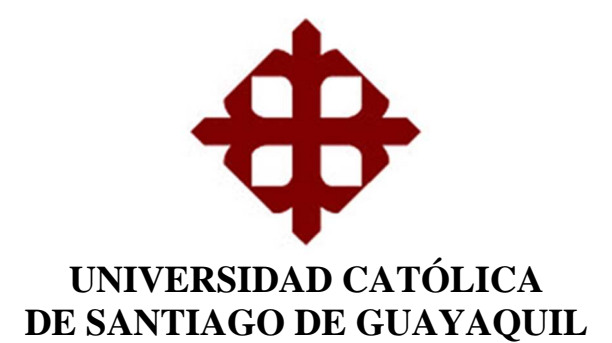

**TEMA:** 

**Análisis, Diseño e Implementación del Sistema Contable para la Urbanización Privada "Colina del Sol" de Guayaquil** 

**AUTOR** 

**Vieira Buenaño Paul Jorge** 

**Trabajo de titulación previo a la obtención del grado de INGENIERO EN SISTEMAS COMPUTACIONALES** 

**TUTOR** 

**Ing. Pesantes Méndez Jorge Salvador, Mgs.** 

**Guayaquil, Ecuador** 

 **20 de marzo del 2019** 

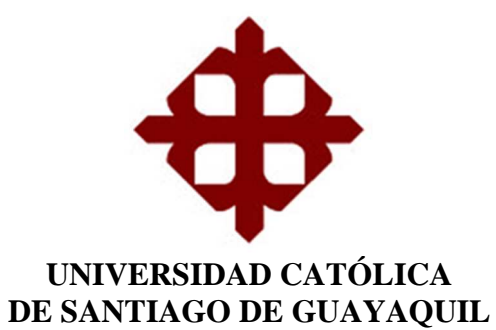

# **CERTIFICACIÓN**

Certificamos que el presente trabajo de titulación **Análisis, Diseño e Implementación del Sistema Contable para la Urbanización Privada "Colina del Sol" de Guayaquil**, fue realizado en su totalidad por **Vieira Buenaño Paul Jorge**  como requerimiento para la obtención del Título de **Ingeniero en Sistemas Computacionales**.

**TUTOR** 

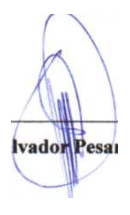

\_\_\_\_\_\_\_\_\_\_\_\_\_\_\_\_\_\_\_\_\_\_\_\_\_\_\_\_\_\_\_\_\_\_\_\_\_ **Ing. Jorge Salvador Pesantes Méndez, Mgs.** 

**DIRECTORA(e) DE LA CARRERA** 

Angoldmack

**Ing. Ana Isabel Camacho Coronel, Mgs.** 

\_\_\_\_\_\_\_\_\_\_\_\_\_\_\_\_\_\_\_\_\_\_\_\_\_\_\_\_\_\_\_\_\_\_\_\_\_

Guayaquil, a los 20 días del mes de marzo del año 2019

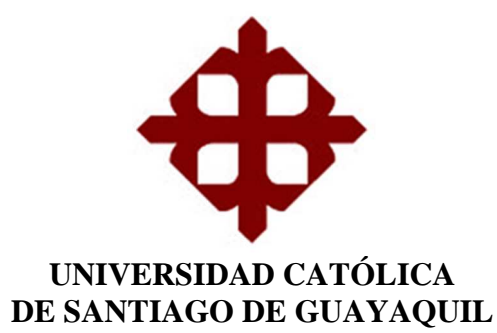

# **DECLARACIÓN DE RESPONSABILIDAD**

Yo, **Vieira Buenaño Paul Jorge** 

## **DECLARO QUE:**

El Trabajo de Titulación **Análisis, Diseño e Implementación del Sistema Contable para la Urbanización Privada "Colina del Sol" de Guayaquil** previo a la obtención del Título de **Ingeniero en Sistemas Computacionales**, ha sido desarrollado respetando derechos intelectuales de terceros conforme las citas que constan en el documento, cuyas fuentes se incorporan en las referencias o bibliografías. Consecuentemente este trabajo es de mi total autoría.

En virtud de esta declaración, me responsabilizo del contenido, veracidad y alcance del Trabajo de Titulación referido.

Guayaquil, a los 20 días del mes de marzo del año 2019

**EL AUTOR** 

**EL AUTOR** 

**Vieira Buenaño Paul Jorge** 

\_\_\_\_\_\_\_\_\_\_\_\_\_\_\_\_\_\_\_\_\_\_\_\_\_\_\_\_\_\_\_\_\_\_\_\_\_

![](_page_3_Picture_0.jpeg)

# **AUTORIZACIÓN**

# Yo, **Vieira Buenaño Paul Jorge**

Autorizo a la Universidad Católica de Santiago de Guayaquil a la **publicación** en la biblioteca de la institución del Trabajo de Titulación **Análisis, Diseño e Implementación del Sistema Contable para la Urbanización Privada "Colina del Sol" de Guayaquil**, cuyo contenido, ideas y criterios son de mi exclusiva responsabilidad y total autoría.

Guayaquil, a los 20 días del mes de marzo del año 2019

# **EL AUTOR**

**Vieira Buenaño Paul Jorge** 

\_\_\_\_\_\_\_\_\_\_\_\_\_\_\_\_\_\_\_\_\_\_\_\_\_\_\_\_\_\_\_\_\_\_\_\_\_

![](_page_4_Picture_0.jpeg)

# **REPORTE DE URKUND**

![](_page_4_Picture_18.jpeg)

# **DEDICATORIA**

Dedico este trabajo a mi familia.

# **AGRADECIMIENTO**

Agradezco a todas las personas involucradas en esta investigación.

![](_page_7_Picture_0.jpeg)

# **TRIBUNAL DE SUSTENTACIÓN**

Apponaces

**Ing. Ana Camacho Coronel, Mgs.**  DIRECTORA (e) DE LA CARRERA

\_\_\_\_\_\_\_\_\_\_\_\_\_\_\_\_\_\_\_\_\_\_\_\_\_\_\_\_\_\_\_\_\_\_\_\_\_\_

alappy \_\_\_\_\_\_\_\_\_\_\_\_\_\_\_\_\_\_\_\_\_\_\_\_\_\_\_\_\_\_\_\_\_\_\_\_\_\_

**Ing. César Salazar Tovar,Mgs.**  COORDINADOR DEL ÁREA

\_\_\_\_\_\_\_\_\_\_\_\_\_\_\_\_\_\_\_\_\_\_\_\_\_\_\_\_\_\_\_\_\_\_\_\_\_\_

**Ing. Roberto EduardoSánchez Calle,Mgs.**  OPONENTE

VIII

# ÍNDICE GENERAL

![](_page_8_Picture_7.jpeg)

![](_page_9_Picture_4.jpeg)

# **ÍNDICE DE TABLAS**

![](_page_10_Picture_68.jpeg)

# **ÍNDICE DE FIGURAS**

![](_page_10_Picture_69.jpeg)

# **ÍNDICE DE APÉNDICES**

![](_page_10_Picture_70.jpeg)

#### **RESUMEN**

En esta investigación se planteó la implementación de un sistema contable dentro de la urbanización Colina del Sol, para ello se analizaron los procesos que se realizaban anteriormente en la urbanización encontrándose algunas deficiencias o aspectos innecesarios, todo lo cual fue superado a través de algunas sugerencias para mejorar los procedimientos internos que sustenten un proceso efectivo y amigable al usuario. Este proyecto se encargó de desarrollar tres módulos para la reportería de los asientos económicos además de la manera de presentación de estos datos al momento de ser solicitados, esto se elaboró con el uso de herramientas tecnológicas de nueva generación y código abierto que permita facilitar la gestión contable.Cuando se realizó este programa se lo planteo como una aplicación web, es decir, este sistema se podrá ingresar mediante un acceso a internet desde cualquier dispositivo móvil que lo tenga, a través de una página web. Esto hará que el sistema sea visto más fácilmente y pueda ser revisado de manera más flexible con relación a los usuarios finales. Lo que se logró con esta implementación fue el de disponer de información confiable y oportuna para una correcta, a los inversionistas y propietarios de la urbanización, para la toma de decisiones.

*Palabras Claves:*SISTEMA CONTABLE; APLICACIÓN WEB; AUTOMATIZACIÓN DE LA GESTIÓN CONTABLE; LARAVEL; PLAN DE CUENTAS; MAYORIZACIÓN.

# **INTRODUCCIÓN**

Debido al cambio que han sufrido los negocios a través de los tiempos, se han creado nuevos conceptos dentro de la contabilidad en los cuales se encuentran incongruencias en cuanto a los precios y el valor real que estos representan en los documentos contables debido a que se encuentran nuevos términos como son las depreciaciones, amortizaciones, reservas, fondos, etc. Es por ello que en los ultímanos años se ha concentrado en un sistema de contabilidad orientado a la automatización de procesos permitiendo así que, al momento de obtener, calcular y presentar datos, estos sean concordantes con el importe verídico y permita un mejor entendimiento de la empresa en sí.

Por otro lado, durante el desarrollo de una empresa se requiere una disciplina muy importante para conocer la situación económica de la misma, esta es su contabilidad. Para que la empresa trabaje de manera adecuada y eficiente, se debe tomar en cuenta muchos factores durante su actividad comercial como lo son el control de cuentas, el manejo de pagos y deudas, la administración de sueldos e inversiones, entre otros. Para ello se requiere de una gran habilidad en el ámbito económico, lo cual implica un recurso que bien puede ser muy costoso o a su vez muy difícil de entender para alguien con poco conocimiento sobre el tema. Es por eso que disponer de un resultado eficiente pero fácil de utilizar, tiende a ser muy complicado de encontrar estos días.

Finalmente, esta investigación pretende presentar una solución informática, con un sistema contable para el manejo y control de la contabilidadpara la urbanización privada cuyos resultados han sido incluidos como sigue: en el capítulo I se puede concebir la problemática a resolver, hipótesis, objetivos, justificación, alcance; el capítulo II hace referencia a ciertas teorías y principios relativos al tema en cuestión, así también algunas conceptualizaciones y normativas que sustentan la investigación; en el capítulo III está incluida la metodología de la investigación y al análisis de resultados; el capítulo IV contiene la propuesta objeto de esta investigación; cerrando con algunas conclusiones y recomendaciones.

# **CAPÍTULO I EL PROBLEMA**

En este capítulo se describela problemática identificada en la urbanización privada objeto de este estudio y que dio paso a la necesidad detectada de implementar un sistema contable, con ello se descubren ciertas deficiencias que podrían ser mejoradas y algunos complementos que requieran ser añadidos de una manera más eficiente. Así mismo, se presentan los objetivos a alcanzar, la justificación de la investigación y el alcance del producto final.

#### **1.1 Planteamiento del Problema**

Debido a que los patrones de desarrollo de la ciudad de Guayaquil, impuestos por necesidades de ordenamiento territorial, han ido presentándose cada vez con mayor intensidad en este último siglo correspondiente a ciertos factores socioculturales como lo esel impulso de la migración campo-ciudad y al ingreso de personas provenientes de otros países que consideran al Ecuador, y a Guayaquil en particular, una oportunidad de desarrollo profesional, laboral y familiar.

En consecuencia, este crecimiento desordenado se convirtió en una oportunidad para la creación de pequeños polos de desarrollo de viviendas para grupos específicos, de ahí la aparición de las urbanizaciones privadas cuya presencia, en los últimos años, se hace más latente en las periferias de la ciudad.

Por esta razón, las urbanizaciones privadas, al igual de una empresa de cualquier tipo y actividad, requiere de un manejo contable y adecuado que facilite información de manera oportuna para poder tomar decisiones que atañen directamente a la gestión de la urbanización. Debido a la gran cantidad de información que se requiere para administrar una urbanización, es requerido un sistema de control interno que permita establecer su funcionamiento financiero, que dentro de sus variables de eficacia se considere el uso adecuado de los recursos tanto en cuanto ingresos y egresos.

Este control interno incluye el registro diario de todas las actividades financieras y la jerarquización de la misma para poder ser analizada, estudiada, y presentada para la toma de decisiones de la empresa en sí. La realización de estas actividades toma mucho tiempo y la mayoría de las veces se desperdician recursos innecesariamente cuando no se dispone de un sistema automatizado de gestión financiera.

Ciertamente, la urbanización *Colina del Sol* no cuenta con un sistema que permita controlar a la dirección de manera correcta la administración de la ciudadela, lo cual la beneficiaria del producto de esta investigación, aun cuando lleva de manera ordenada los procesos que involucra el manejo de dinero, es realizada de manera manual y con apoyo de hojas de cálculo que, si bien son un apoyo para la gestión, es preferible que se automaticen dichos procesos para que se cuente con información oportuna y facilitar la toma de decisiones.

Por tanto, un sistema contable es una solución factible para que los recursos necesarios para su administración sean utilizados de manera rápida y con la capacidad de crear nuevas opciones que permitan avanzar hacia el futuro de la urbanización.

#### **1.2 Preguntas de Investigación**

La investigación planteada en este trabajo de titulación está orientada a responder a las siguientes interrogantes:

¿Cómo afecta el uso de un sistema contable al momento de evaluar el estado económico mensual y anual de la Urbanización Colina del Sol?

¿Qué medidas se pueden mejorar para disminuir el riesgo de errores al momento de cobrar deudas e ingresar pagos?

## **1.3 Objetivos**

Esta investigación está orientada a alcanzar los siguientes objetivos que han sido diseñados para afrontar la problemática planteada:

#### **1.3.1 General**

Implementar un sistema contable para la urbanización privada *Colina del Sol* de la ciudad de Guayaquil, mediante la automatización de sus procesos, con el fin de disponer de información confiable y oportuna para una correcta toma de decisiones.

#### **1.3.2 Específicos**

- Realizar un análisis del funcionamiento de una urbanización privada, sus ingresos y egresos, que permita identificar los procesos que conforman la gestión financiera.
- Identificar la estructura contable y tecnológica actual de la Urbanización *Colina del Sol* para establecer sus necesidades en cuanto a gestión financiera y a infraestructura tecnológica.
- Diseñar un sistema contable, automatizado y flexible, que proporcione información financiera actualizada para los administradores y sus copropietarios.
- Implementar el sistema de manera que pueda ser utilizado fácil y satisfactoriamente para la empresa.

## **1.4 Justificación y Alcance**

En la urbanización *Colina del Sol*se necesita gestionar tantos sus ingresos como sus egresos diarios, así como explicar y justificar sus gastos, para controlar el estado financiero, detectar cualquier irregularidad y decidir la manera de atenderla. De esta manera, se evitará las pérdidas, podrá determinar las cuotas y precios de los domicilios, lo cual logrará ponerla en un buen puesto en el mercado inmobiliario.

Del mismo modo, dentro de este sistema se espera conocer la historia financiera de la urbanización*Colina del Sol*, sus ventas dependiendo del tipo de vivienda y pago (cheque, efectivo, crédito), los costos y movimientos de caja. Lo cual, permitirá hacer auditorias que posibiliten determinar los distintos tipos de maneras en las que se pueda cobrar a los inquilinos, además de su rentabilidad en el mercado. La capacidad de almacenamiento de información debe ser calculada basado en registros históricos de ventas y alquiler de vivienda para determinar limites en la recepción del sistema y se debe usar un sistema amigable y sencillo al momento de manejarlo, sin dejar de lado las capas de seguridad, ya que se maneja con datos importantes. Junto con la incorporación de un sistema de medidas para administrar y controlar los procesos de gestión de contabilidad fácil de manejar y sin ser redundante al momento de usar recursos, facilitando así la manipulación correcta y consulta de información relacionada con la contabilidad de la urbanización "Colina del Sol". Finalmente se deberá proporcionar la adecuada capacitación para el manejo de este sistema y permitir constante retroalimentación con respecto a este.

Por consiguiente, este trabajo de titulación responde a las líneas de investigación establecidas en la Universidad Católica de Santiago de Guayaquil (UCSG) y de la carrera Ingeniería en Sistemas Computacionales, identificadas como Sistemas de información gerencial en el Dominio de Tecnologías y Sistemas Productivos.

Del mismo modo, el producto final de esta investigación permitirá a los administradores, inversiones,los cuales utilizan conceptos contables, a tomar decisiones, además de proporcionar cualquier tipo de información, en el ámbito financiero, cuando le sea requerido y así mejorar la comunicación interna y facilitar el establecimiento de relaciones de confianza en la gestión. Para ello se deberá presentar la siguiente información:

- Cantidad de Ingresos Mensuales
- Cantidad de Egresos Mensuales
- Las deudas y cuentas por cobrar

• Las Inversiones y Cuotas por pagar

# **CAPÍTULO II MARCO TEÓRICO, CONCEPTUAL Y LEGAL**

En esta sección se incluyenteorías y principios, así como algunos términos relativos al manejo contable de una organización que se utilizan en el desarrollo de esta investigación; en un segundo apartado se presenta algunas conceptualizaciones básicas tanto en lo que se refiere a elementos de contabilidad así como en cuanto a recursos tecnológicos a utilizar para el diseño del producto final; también se hace referencia a algunas normativas y regulaciones de obligatorio cumplimiento en el este campo de estudio; finalmente, en un cuarto apartado se presenta una descripción del funcionamiento de la urbanización objeto de esta investigación.

#### **2.1 Elementos Teóricos**

De acuerdo con Hernández (2002), entre los siglos XI y XII se comenzaron a introducir elementos integrados en la contabilidad culminando a comienzos del siglo XIV con la invención de partida doble, en donde se registra e interrelaciona los elementos de la acumulación patrimonial, estos incluyen los aumentos, tanto de mercadería, compras, como de ingresos, ventas, y a su vez los cambios que sufre el capital durante el desarrollo de las estas actividades. Pero durante los últimos años, se ha establecido una nueva forma de ver a la contabilidad, dejando atrás la idea de que esta se rige bajo un solo método, sino que va cambiando y adaptándose con los nuevos requerimientos que la sociedad ofrece. El aumento de nuevas leyes y términos, ha hecho que la contabilidad sea un trabajo un poco más exhaustivo al momento de demostrar su plusvalía.

Es por ello, que durante el desarrollo de esta investigación se tratan temas de aspecto tecnológico y económico que serán explicados en el transcurso de este capítulo. Para comenzar se explicará lo que es un sistema contable, de acuerdo con lo investigado, un sistema contable consta de una definición de cuentas, con una manera de ser identificados además de ser capaz de detallar cada cuenta sobre si se ha debitado o acreditado a la misma, permitiendo el control interno de la empresa. Y poder proponer un planteamiento de los centros de costos por procesos (Pirovano, 2014).

Todo Sistemas de control interno, está vinculado con el control de las operaciones de la de la empresa. De acuerdo con Moran (2018), el control interno son procesos que deben ser realizados por todos los integrantes de un empresa, los cuales deben ejecutarse de manera eficiente y efectiva, permitiendo una armonía empresarial dentro y fuera de esta.Y, aunque el concepto de esta haya ido cambiando durante los tiempos, el factor que siempre se mantiene en cada diferente situación es la calidad, ya que esta decidirá el posicionamiento de la empresa en el mercado, tomando en cuenta todo tipo de relaciones que existan en esta.

En el ámbito tecnológico, se implementa en un lenguaje de programación, capaz de ser revisado y manipulado fácilmente, por profesionales y usuarios de la urbanización. De acuerdo con Roselló(2017)en su artículo científico, ¿Cómo enfrentar la selección de un sistema de información contable?, se especifica que el software a utilizarse en un sistema contable debe poder localizar y reparar errores de manera rápida y sin perjudicar el trabajo realizado, además de ser interoperable, para que el resultado obtenido del sistema pueda ser leído y utilizado por otras aplicaciones que también se utilicen en la urbanización.

En el aspecto económico, se prefiere utilizar términos básicos de compra y venta, junto con las formas de pago que estas utilicen: cheques, efectivo, tarjetas de crédito, entre otras. Siendo una urbanización, se relacionará los términos con las cuentas que este posea con respecto a la caja, ingresos y gastos, y la forma en que estos son utilizados.

## **2.2 Conceptos fundamentales**

En el diseño y desarrollo de un sistema automatizado es necesario identificar algunos elementos y términos relacionados con su estructura y que le permiten

funcionar con eficiencia para cumplir con su propósito; tales como **aplicación web**, que en esencia, es un aplicativo o programa que se puede acceder desde algún navegador por internet sin tener que instalarlo dentro del computador (Neosoft, 2018). Es así, como es menester resaltar en primera instancia lo que significa un **lenguaje de Programación** que es utilizado cuando se diseña un sistema con el fin de proporcionar y que sirve para establecer una comunicación directa desde los programadores con los servidores y programas del computador, mediante una base de códigos específicos, lo cual permite realizar diversas operaciones con una eficiencia y velocidad superior a la normal.

Por ejemplo, entre los lenguajes de programación y para el efecto de este estudio, se utiliza el **PHP**por su fácil manejo y su alta gama de procesos y paquetes que los incluyen, que permiten que el sistema en el que se realice sea sencillo de actualizar tanto la información como el sistema en sí(The PHP Group, 2001).

En la Tabla 1 se presenta un cuadro comparativo de algunos lenguajes de programación utilizados para el desarrollo web, que permitiera entender mejor la selección de este lenguaje.

![](_page_20_Picture_199.jpeg)

#### **Tabla 1.**

Cuadro Comparativo de Lenguajes de Programación Web

![](_page_21_Picture_183.jpeg)

*Nota:* Adaptado de Pérez Valdés (2007).

Justamente, los lenguajes de programación se los diseña mediante plantillas o **framework**, que permite organizar de manera más ordenada el código del programa, permitiendoasí buscar y encontrar más fácilmente elementos y procesos dentro del mismo. Entre los framework más utilizados está **laravel** que es un frameworkdel lenguaje PHP que trabaja con un patrón de programación parecido al Modelo-Vista-Controlador, ya que, en este, el usuario usa la aplicación, lo que ve, almacena la información, modelo, sin necesidad de saber cómo lo hace, por el controlador. Sin embargo, este utiliza además rutas que le permiten llamar al controlador, un middleware que limitalas áreas de nuestra aplicación y el modelo a usarse es más complejo de lo normal.(«Por qué Laravel NO es un framework MVC y tú deberías olvidarte de MVC», s. f.)

Finalmente, entre otros elementos a considerar está la **base de datos**que no es más que un repositorio de información; es un programa en donde se permite almacenar y administrar grandes cantidades de información electrónicamente mediante la manipulación de algún dispositivo, como el caso de la urbanización, requiere saber y conocer información con respecto a sus empleados y residentes, los pagos, gastos, cuentas por pagar, etc. Una base de datos de simple uso es **MySql**, de código abierto y gracias a ello, es una de la más fáciles de utilizar y con una mayor cantidad de información acerca de cómo utilizarla. Esto la hace una de las

herramientas con mejor confiabilidad de uso para el manejo de este tipo de información(«MySQL | La base de datos de código abierto más popular | Oracle Colombia», s. f.).

En la Tabla 2 se presenta un cuadro comparativo de algunas bases de datos utilizados para el desarrollo web, que permitiera entender mejor la selección de esta base de datos.

**Tabla2.**  Cuadro Comparativo de Bases de Datos

| <b>Base de Datos</b> | <b>Ventajas</b>                                                                                                    | Desventajas                                                                                                    |
|----------------------|----------------------------------------------------------------------------------------------------|----------------------------------------------------------------------------------------------------|
| <b>SQLServer</b>     | Es compatible con otros servidores de<br>datos.<br>Tiene escalabilidad y estabilidad.<br>Soporta procedimientos almacenados.                                                                                                    | Utiliza muchos recursos del<br>computador.<br>Ocupa mucho espacio.<br>Solo permite ser usado en el sistema<br>operativo sobre el cual es instalado. |
| Postgre SQL          | Es una base de datos ACID<br>(Atomicidad, Consistencia, Aislamiento<br>y Durabilidad).<br>Tiene integridad referencial.<br>Se puede realizar varias operaciones al<br>mismo tiempo sobre la misma tabla.<br>Posee gran capacidad de<br>almacenamiento. | Velocidad reducida durante las<br>inserciones y actualizaciones.<br>No tiene soporte oficial.                                                       |
| <b>FireBird</b>      | Arquitectura multi-generacional.<br>Completo lenguaje interno para<br>procedimientos almacenados y<br>disparadores (PSQL).                                                                                                    | Solo accede con el dialectico 1 de<br>SQL.<br>Uso muy complejo.                                                                                     |
| <b>MySql</b>         | Código Abierto.<br>Uso de multihilos mediante hilos de<br>kernel.<br>Tablas en disco b-tree para búsquedas<br>rápidas con comprensión de índice.<br>Fácil de encontrar información.<br>Soporta varios Sistemas Operativos.                             | No se borran privilegios<br>automáticamente<br>Algunas conversiones de datos no son<br>soportadas                                                   |

Conectividad, velocidad, y seguridad adecuada para servidores web.

*Nota:* Adaptado de EdmundoOrozco Medina (2013)

## **2.3 Marco Legal**

Según la ley de Propiedad Intelectual(Congreso Nacional, 2006)(Instituto Ecuatoriano de la Propiedad Intelectual (IEPI), s. f.), en los cuales se establece que: "Los programas de ordenador se consideran obras literarias y se protegen como tales. Dicha protección se otorga independientemente de que hayan sido incorporados en un ordenador y cualquiera sea la forma en que estén expresado, ya sea en forma legible por el hombre (código fuente) o en forma legible por la máquina (código objeto), ya sean programas operativos y programas aplicativos, incluyendo diagramas de flujo, planos, manuales de uso, y en general, aquellos elementos que conformen la estructura, secuencia y organización del programa".(sec. V, párr. Primero).

Esto da a conocer que el programa deberá ser tratado como si fuera un libro y por el cual se le aplicara las leyes correspondientes, más aquellas que deben ser tomadas en cuanta por ser no ser un medio físico, sino electrónico como son:

a) Realizar copias de la versión del programa con fines de seguridad o resguardo.

b) Fijar el programa en la memoria interna del aparato.

c) Salvo prohibición expresa, adaptar el programa para su exclusivo uso personal.

Esto lleva a las leyes contables que, de acuerdo las Normas Ecuatorianas de Contabilidad (Federación Nacional de Contadores del Ecuador, 2002), los estados financieros que se deben presentar para que la empresa pueda iniciar y continuar sus labores son:

- Balance general
- Estado Resultado
- Estado presente de los cambios de patrimonio
- Flujo de Efectivo
- Políticas Contables y Notas explicativas

Estos deberán ser presentados para que los usuarios puedan tomar decisiones con respecto a su actividad económica. Por lo cual, según las normas (2002, párr. 19), se debe presentar información relevante a las necesidades de la empresa de manera honesta, clara y completa, es decir, que refleje el estado económico actual de la misma, de acuerdo a sus transacciones y eventos económicos, mas no solo el aspecto legal.

Además de esto, según el párrafo 45 (2002, p. 11), estipula que cada componente de los estados financieros debe llevar la siguiente información:

- El nombre de la empresa.
- Silos estados financieros cubren la empresa individualmente o a un grupo de estas.
- Fecha del balance general o el periodo cubierto por los estados financieros.
- La moneda de reporte.
- Nivel de precisión utilizado en la presentación de las cifras.

# **2.4 Marco Contextual**

Esta investigación se realizará en la urbanización *Colina del Sol*, ubicada en el kilómetro 12 y medio vía Guayaquil-Daule, actual Avenida 39 y Doctor Camilo Ponce Enríquez, perteneciente a la Parroquia Pascuales, del cantón Guayaquil, Provincia del Guayas. Está conformada por 474villas tipo casa distribuidas en 23 manzanas, las mismas se encuentran numeradas desde la 2000 hasta la 2023. La urbanización se fundó el miércoles 7 de mayo del 2003, mediante un acuerdo firma por una asociación a la que pertenecen todos los copropietarios fundadores, llamada

Asociación CODESOL (Asociación de Propietarios de la Urbanización Colina del Sol), además, se encuentra asociada con la empresa PENCILCORP S.A.

Dentro de la urbanización, la gestión integral que está a cargo de una administración que lleva todo lo concerniente al manejo contable y cobranzas corresponde a la contadora de la urbanización, con la que se trabaja en conjunto durante el desarrollo de esta investigación y proporcionará los datos requeridos para el diseño, desarrollo e implementación del sistema contable.

# **CAPÍTULO III MARCO METODOLÓGICO**

En esta sección se incluyen la metodología y los tipos de recolección de información que se utilizara en esta investigación, esto conceptos serán orientados al tema escogido, cuya principal función será describir y determinar los requerimientos y necesidades que la urbanización solicite para la realización del sistema contable. Esto incluye un formato de la manera en cómo se obtendrá los datos requeridos junto con las ideas principales que se necesita para continuar con el diseño e implementación de este sistema y los resultados obtenidos con sus respectivas interpretaciones fácilmente entendibles.

## **3.1 Metodología de la Investigación**

De acuerdo con sus raíces gramaticales, la investigación científica proviene de*investigatio* (preguntar o interrogar) y *ciencia* (saber demostrarlo), es la exploración sistemática de conocimiento comprobable que tiene relación con lo que sucede dentro del ambiente en el que se encuentra, es decir, examina las respuestas y encuentrasolución a los problemas identificados. "La investigación científica busca dar repuestas a las preguntas y problemas del mundo natural y social" (Hernández Sampieri, Méndez Valencia, Mendoza Torres, & Cuevas Romo, 2017, p. 20).

Para determinar las características relacionadas con el presente estudio, es necesario establecer una diferencia entre los enfoques de la investigación: cuantitativo y cualitativo. Es cuantitativo porque "*s*e fundamenta en la *medición* de las características de los fenómenos sociales, lo cual supone derivar de un marco conceptual pertinente al problema analizado, una serie de postulados que expresen relaciones entre las variables estudiadas de forma deductiva. Este método tiende a generalizar y normalizar resultados"; y, es cualitativo porque "se orienta a *profundizar* casos específicos y no a generalizar (…) cualificar y describir el fenómeno social a partir de rasgos determinantes, según sean percibidos por los elementos mismos que están dentro de la situación estudiada" (Bernal, 2010, p. 60).

Por lo mencionado en el párrafo anterior, esta investigación tiene un enfoque cualitativo y descriptivo, dado que se busca analizar los datos adquiridos y ordenarlos de maneara que puedan ser entendidos y facilite la toma de decisiones posteriormente. Según Yosa(2011), un aspecto importante del planteamiento cualitativo es el de explicar la razones y motivos por las cuales se realizan las actividades dentro de la urbanización mediante métodos la observación durante la realización de estos procesos.

## **3.2 Metodología de Desarrollo**

Esta investigación trata sobre un proyecto de desarrollo tecnológico ya que, de acuerdo con Edelsys Hernández (2006) se debe presentar resultados tangibles, el cual será evaluado, y analizará sus características, desempeño durante un día común en la urbanización y su capacidad de almacenamiento de información.

Para ello se ha escogido utilizar la metodología de prototipos, en donde se encuentran definidos los procesos: de análisis del producto, donde se definirán los objetivos y requisitos que el cliente, la urbanización, necesite para cumplir con los procesos contables antes establecidos,y de elaboración de prototipo, en este se construirá una versión inicial del sistema contable cumplimiento con el mayor número de requerimientos establecidos, después de realizar estos procesos el prototipo será revisado, evaluado y adecuado respectivamente, añadiendo, quitando y ,en general , cambiando los aspectos que cliente crea necesarios. Este ciclo se realiza tantas veces como sea necesario hasta que el cliente este satisfecho y el producto cumpla con todas las necesidades que la urbanización haya solicitado para este proyecto(Cabrera Yanez, 2010).

En la Figura 1, se puede observar de una manera más detallada el ciclo que se va a seguir para el desarrollo de este sistema.

![](_page_28_Figure_0.jpeg)

**Figura 1**. El paradigma de construcción de prototipos *Nota:* Tomado de Roger Pressman(1999).

Para el desarrollo de esta aplicación, se escogió el uso del lenguaje de programación PHP con un framework llamado Laravel, este permite una mejor control y manejo de datos siendo este un lenguaje dirigido hacia el servidor, lo cual permite una comunicación más rápida con la base de datos además que con el framework a usar se pretende mostrar de una manera más organizada y presentable al usuario para que tenga un mejor entendimiento del programa, con tan solo verlo.

También se usará la base de datos MySql, en donde se guardarán los registros de los movimientos financieros, los asientos, los cuales serán utilizados para crear informes necesarios por la empresa. Se lo utilizara, ya que, además de ser una base de datos de código abierto, también tiene un alto nivel de compatibilidad con el lenguaje PHP, permitiendo de esta manera una gestión de datos más fácil y rápida.

## **3.3 Análisis de Resultados**

Para la recolección de información de esta investigación, se realizó entrevistas a las personas encargadas de las actividades financieras de la urbanización, en las cuales sus preguntas estuvieron basadas en el sistema actual que utilizan para la recolección de pagos, compras y otras actividades económicas.

Además, se realizó una observación no participante, ya que se evitó intervenir dentro de las actividades de la urbanización y solo se capturó los datos mediante las entrevistas y los documentos que dados para el estudio(AA.VV., 2017), através de medios informáticos o su visualización por el mismo sistema,para establecer una base de apoyo para la investigación y desarrollo del nuevo sistema.

En la Tabla 3 se presenta el cuadro de entrevista donde se muestra las preguntas y respuestas de las personas encuestadas en relación al sistema contable que va a realizar.

#### **Tabla 3.**

Cuadro de Entrevistas

![](_page_29_Picture_181.jpeg)

De los resultados de la entrevista aplicada, se puede mencionar los siguientes aspectos considerados relevantes:

- El sistema actual es obsoleto, ya que fue creado hace 10 años.
- Las ventajas que este sistema contable actual satisface ciertas necesidades requeridas, sin embargo, las desventajas tienden a ser mayores que las utilidades.
- Durante el tiempo en el que se ha utilizado el sistema se entiende que su aplicación dentro de la urbanización es ineficiente.
- Se está de acuerdo con cambiar el sistema por uno con mejor desempeño.
- También se requiere un sistema fácil de entender, además de un manual que explique lo que se debe hacer en caso de un error, ya que no se tiene un técnico dentro de la urbanización.

Por otro lado, de la observación realizada se obtuvo que el sistema tiende a ser complicado de usar para una persona nueva, lo cual dificultaría la contratación de personal para este, además que la manera en que se realizan los movimientos es de manera mecánica, después de hacer una acción se debe dirigir hacia otro modulo para asentar la información requerida, lo cual quita tiempo y recursos del personal y la urbanización.

En conclusión, de los datos adquiridos, se deduce que el sistema actual no cumple con los requerimientos que la urbanización necesita para continuar sus tareas diarias de manera eficaz, de esta manera, se determinó que la implementación de un nuevo sistema contable es, no solo justificado, pero indispensable.

# **CAPÍTULO IV PROPUESTA**

En este capítulo se explica todas las actividades, módulos y elementos que se requerirán para el funcionamiento del sistema contable de la urbanización y que permitirán optimizar los recursos disponibles.

# **4.1 Introducción**

Dentro de las funciones que desempeña la urbanización Colina del Sol y con el fin de atender las necesidades relacionadas con la contabilidad, se ha diseñado un sistema, que busca optimizar los recursos existentes para proveer resultados óptimos en el área financiera, como requerimiento específico para agilitar los procesos relacionados con la administración financiera que permita emitir los estados financieros que se necesite durante el cierre del año económico.

Con este sistema se intenta mejorar, la eficiencia y eficacia, del sistema actual el cual se encuentra obsoleto debido a los cambios que han surgido en los últimos años, sin mencionar, las diferentes implementaciones tecnológicas que se han generado para mejorar su seguridad y disponibilidad al momento de consultar los asientos, libro diario, mayorización y los balances financieros que se crean al momento de un intercambio económico por parte de la urbanización.

## **4.2 Objetivo**

Mejorar la gestión y control de los movimientos económicos de la urbanización dando paso a la modernización y renovación de los procesos actualmente ejecutados en ella.

## **4.3 Responsables**

En la urbanización, la persona encargada de las finanzas dentro de la misma es la contadora, esta se encargará de manejar y entregar los datos requeridos al momento de realizar algún pago o cobro de alícuotas, además de un auxiliar, su responsabilidad será la que manipule el programa y que ingresará la información durante el transcurso del proceso financiero.

# **4.4 Descripción del Software**

#### **4.4.1 Módulos y Componentes de la solución**

Está compuesto por:

- Módulo de Reportería: en donde se encuentran las opciones para ver:
	- o Libro Diario: en donde se encuentran los asientos definidos por una fecha inicial y otra final.
	- o La Mayorización: en esta opción, se deberá seleccionar la cuenta que desea ver, junto con la fecha inicial y final.
	- o El Balance: En donde se encuentran las opciones:
		- Balance General: Se presentarán todas las cuentas relacionadas con los activos, pasivos y patrimonio junto con sus respectivos valores finales.
		- Estado resultado: Se presentarán todas las cuentas relacionadas con las ganancias (Ingresos) y Perdidas (Egresos) junto con sus respectivos valores finales.

#### **4.4.2 Herramientas tecnológicas**

Esta aplicación será construida con los siguientes componentes:

- MySql: como la base de datos por defecto, en donde se guardará toda la información de la aplicación.
- Lenguaje de Programación PHP con Framework Laravel: Este se eligió en grupo, para que cada programa siendo construido, no dificulte, ni interrumpa u obstaculice la implementación del otro.
- Atom: Un editor de texto que será usado para escribir el código que será implementado en el sistema, ya que tiene beneficios relacionados al uso de lenguajes de programación.
- XAMPP: un programa que funciona como servidor de código abierto para distintos tipos de lenguajes de programación.
- phpMyAdmin: es el programa que permite la administración de la base de datos MySql y será utilizado para el manejo de información en este proceso.

#### **4.4.3 Proceso**

Como se mencionó en la Metodología de Desarrollo se utilizará una metodología de prototipo en donde se seguirán los pasos siguientes:

#### *4.4.3.1 Averiguar los requerimientos*

Durante las primeras semanas se habló con la encargada de los aspectos económicos de la urbanización. Explico las necesidades que necesitaba la urbanización en caso de la presentación de informes contables y que para ello se requería un módulo de pagos, facturación y compras deban ingresar sus datos automáticamente dentro de los asientos contables, este procedimiento en el actual sistema se lo hace de manera separada, primero él se ingresa el documento en sí, luego se va hacia el modulo del asiento contable, para poder ingresarlo.

Un problema que se le presentaba a diario, es la demostración de documentos, de manera separada, requiriendo indicar en otro modulo el documento a imprimir en lugar de hacerlo de manera inmediata después de procesarlo en el asiento. También se indicó la manera de mostrar el asiento y las cuentas contables en la motorización, en estas se mostrarán el nombre de la persona por la cual se elaboró el documento y el código con el que se identifica dentro del sistema.

Un aspecto el cual se debe tomar en cuenta durante el desarrollo de este sistema, es que todos los demás procesos económicos deben ser ingresados dentro de los asientos contable. Esto quiere decir, que cuando se realice el pago de alícuotas, compras de productos para el uso de la urbanización o pagos a empresas o personal, se deberán posicionar el respectivo valor adquirido en la cuenta especifica tomando en consideración, los diferentes tipos de valores que esta tenga: IVA, retención, etc.

#### *4.4.3.2 Elaboración de un Plan*

Habiendo obtenido los requerimientos necesarios, se preparó un plan de implementación, estableciendo un esquema para el proceso de creación del sistema, el diseño, la estructura, la manera de navegación, la conexión de datos, la interacción de objetos con el usuario y la forma de presentación.

El diseño, cuyo origen fue el predeterminado, ha sido implementado en un programa en conjunto con otros, con una estructura básica presentada de manera vertical con un diseño responsivo ante los distintos dispositivos en la que se espera ser usada. La manera de navegación entre páginas se realizará usando rutas establecidas en el frameworkLaravel, por los métodos GET y POST, enviando, en ciertos casos, un dato para poder ser identificados. La conexión a la base de datos MySql, se hará por modelos, estos se crean basados en las tablas de la dicha base de datos, lo cual hará más fácil la implementación y recuperación de datos. Durante la interacción con los objetos, se usa lenguaje JavaScript con su biblioteca de eventos, JQuery, la cual permite un mejor uso del sistema en el que se va a implementar; para su presentación se utilizan las tablas en JavaScript y los elementos que proporciona Laravel para sus formularios.

Estas son las bases que se toman en cuenta para realizar el sistema de manera que se cumplan losrequerimientos.

#### *4.4.3.3 Diseño rápido*

Se trata de un diseño básico con los colores de la urbanización y su logotipo. En el diseño se encuentra: la barra de navegación que contiene dos botones uno para abrir el menú y el otro para salir de la sesión. Dentro del menú se encuentran las

opciones que se requiere como son la reportería y dentro de ésta, las opciones de: Libro Diario, Mayorización y un submenú de Balance con las opciones: Balance General y Estado Resultado, los cuales permitirán navegar dentro de la página.

Como una observación dentro de este sistema, y siendo que su diseño es básico, es decir, no es el definitivo, se tomará en cuenta solo los aspectos de navegación y presentación de datos durante el desarrollo del sistema, para el final del proyecto se tendrá una interfaz definida para el usuario final.

#### *4.4.3.4 Desarrollo del Prototipo*

Para el desarrollo se comenzó implementado el ambiente en donde se formará el Sistema, PHP, para ello se debe utilizar la herramienta Composer y XAMPP, que permite manejar los paquetes de datos del lenguaje de programación, y nos permitirá instalar el Framework Laravel, para ello se requerio usar el símbolo del sistema con la sintaxis es:

#### *C:\xampp\htdocs composercreate-projectlaravel/laravelnombredelproyecto*

Luego se instaló node.js, entorno de ejecución de javascript, cuya sintaxis es:

#### *C:\xampp\htdocs\nombredelproyecto npminstall*

Para la continuación del proyecto se requerirán de controladores, que permitirán los pasos de los datos del servidor hacia el sistema, su sintaxis es:

*C:\xampp\htdocs\nombredelproyecto phpartisanmake:controller*nombredelcontrolador

Los modelos, que usaran como unaplantillas de las tablas de la base de datos para poder ingresar, eliminar o modificar los datos su sintaxis es:

*C:\xampp\htdocs\nombredelproyecto phpartisanmake:model*nombredelmodelo -m

Pudiendo modificar sus campos dentro de la carpeta database/migrations/conel archivo que tiene el nombredel modelo, con la sintaxis:

*\$table->tipodedato('nombredecampo');* 

Además se debe modificar el archive .env para poder conectarse con la base de datos, en nuestro caso es:

*DB\_CONNECTION=mysql DB\_HOST=127.0.0.1 DB\_PORT=3306 DB\_DATABASE=nombre de base de datos DB\_USERNAME=usuario DB\_PASSWORD=contraseña* 

Y para establecer la conexión de los modelos con las tablas se requiere de la función migrate con la sintaxis:

#### *C:\xampp\htdocs\nombredelproyecto phpartisanmigrate*

Una vez establecido la conexión se comenzará a desarrollar sistema, para ello se usará el editor de texto Atom, que nos permitirá más fácilmente saber en dónde se encuentra cada archivo php en dividido en carpetas y mostrado en la parte izquierda del programa con un formato tipo árbol. Aquí se verán las carpetas de las vistas, controladores, migraciones (datos) y las rutas.

Dentro de la carpeta views se encuentran todas las vistas las cuales muestran los formularios y datos que se requieran. Se dividió la carpeta en tres subgrupos: inlcude, layout y las vistas en sí. En el layout se encuentra el diseño de la barra de menú y navegación, denominada app, en donde se incluyen los módulos a usar. Dentro de este archivo hay una sección, llamada *contenido*, la cual será la que cambiará cada vez que se llame a una página distinta, manteniendo el menú en la misma posición sin ser afectado.

Dentro de la carpeta *inlcude*, se encuentran las vistas que serán usadas como un formato específico para cada vista en general. En éstas hay ciertas operaciones y funciones que permitirán mejorar la manera de gestionar y controlar las acciones de cada elemento dentro de la vista; y, en las vistas en general es el formato básico que se mostrara para cada módulo. Se trata de una plantilla para cada proceso a desarrollar. Estas son las carpetas que serán usadas, por el lado de las vistas.

Dentro de la carpeta *route*, en el archivo web.php se encuentran las rutas y las redirecciones hacia los controladores a la que se envían, cada vez que se elige una opción. Cada ruta se encuentra determinada con una dirección en específica, que será redirigida a un controlador, en el cual se añadirán ciertos datos necesarios para la vista que se quiere ver.

Dentro de la carpeta *database*, se encuentra las migraciones hechas para conectar los modelos con la base de datos y sus respectivos campos. En estas migraciones se podrá cambiar los campos cada vez que se requiera añadir durante el proceso de esta investigación y podrá ser usada la información obtenida de las tablas en los modelos dentro de la carpeta app.

Dentro la carpeta *Controller* se encuentran los controladores, en dondeestán los archivos phpque contienen los procesos que controlan la selección, inserción o actualización de datos para el uso del sistema. En esta carpeta, se encuentran las funciones específicas que serán utilizadas dependiendo el módulo que el usuario elija. Cada archivo se ha nombrado dependiendo del proceso que se requiera realizar, es decir, almacenar, consultar o navegar por la página.

#### *4.4.3.5 Re*v*isiones, demostración y retroalimentación*

Se presentó cada semana un prototipo distinto, la cual contenía las sugerencias y peticiones de la sesión anterior.

La primera semana se presentó un diseño básico, con funciones de mayorización, asientos y balance general.En este se encontraban, además de los módulos solicitados, módulos de pagos y facturas, que equivalían a los módulos de alícuotas y facturación de compras. Estos, fueron empleados para llenar las tablas de asientos y poder visualizar su contenido dentro del módulo de consultas, donde se encuentran el balance y la mayorización. Durante la retroalimentación se sugirió dividir y nombrar de mejor manera los módulos además de añadir una forma de búsqueda basado en fecha para el libro diario y por cuenta para la mayorización. En la figura 2 se muestra como se presentó el primer prototipo.

![](_page_38_Picture_1.jpeg)

**Figura 2.** Prototipo 1 del sistema contable.

La segunda entrega se mostró la manera de consulta de la mayorización y libro diario además del balance. Dentro del libro diario se señalan los asientos con su respectivo número, divididos por su fecha, el nombre de las cuentas en las que se encuentran y los valores del debe y haber respectivamente de los valores asignados. Mientras tanto, en la mayorización se encuentran divididos por cuentas, en donde se apunta el código del documento en que se encuentra el valor del debe o haber según corresponda y el saldo que se obtiene al restar el*debe* y el *haber* de las cuentas anteriores.En la figura 3 se muestra la manera de consulta por fecha para los asientos y la figura 4 se puede observar la selección de cuentas que desea ver dentro de la mayorización.

![](_page_39_Picture_45.jpeg)

**Figura 3.** Pantalla del Prototipo 2, Modulo de Consulta, Libro Diario.

| Cuenta:           |                    |                  |              |              |
|-------------------|--------------------|------------------|--------------|--------------|
| Escoja una cuenta |                    |                  |              |              |
| Desde:            |                    |                  |              |              |
| 05/02/2019        |                    |                  |              |              |
| Hasta:            |                    |                  |              |              |
| 05/02/2019        |                    |                  |              |              |
|                   |                    | <b>CONSULTAR</b> |              |              |
| Fecha             | Codigo             | <b>DEBE</b>      | <b>HABER</b> | <b>SALDO</b> |
|                   | <b>Proveedores</b> |                  |              |              |
| 2019-01-27        | 1                  |                  |              |              |
|                   |                    | 112.00           |              | 112          |
|                   | <b>TOTAL</b>       | 112              | $\mathbf 0$  |              |
|                   | Retencion del 70%  |                  |              |              |
| 2019-01-27        | $\overline{1}$     |                  | 8.40         | $-8.4$       |

**Figura 4.** Pantalla del Prototipo 2, Modulo de Consulta, Mayorización.

En la tercera entrega se mejoraron los módulos de pagos y compras. Los pagos mostraran los datos de los clientes, en el lado izquierdo y en el derecho se llenará con el número de documento, seleccionar la deuda a ser pagada, cómo la va pagar y el monto del pago y saldo que quedará. En el caso de la compra, también se mostrará los datos del proveedor en el lado izquierdo, el lado derecho se encuentran los datos del documento a llenar junto con el cuerpo de la factura en donde se incluirá el código, el producto/servicio a pagar, la cantidad, el valor, y las opciones si este tiene IVA. En la figura 5 se muestra el formulario de pagos de alícuotas y la figura6el formulario del pago a proveedores por compras o pagos de servicios.

![](_page_40_Picture_9.jpeg)

**Figura 5.**Formulario de Pagos de Alícuotas.

![](_page_41_Picture_34.jpeg)

**Figura 6.** Formulario de Pagos de Servicios o Productos a Proveedores.

Durante las siguientes semanas, la retroalimentación se realizó de manera que se puedan añadir nuevos aspectos requeridos para el uso del sistema. Como se muestra en la figura 6, se añadió un botón para colocar la retención de los valores con IVA que este tenga. Además de añadir ciertos campos a la mayorización como son el nombre de los proveedores/propietarios para poder identificar los asientos en donde se encuentran. En la figura 7, se puede ver el formato de las retenciones y en la figura 8, el asiento luego de presionar el código de una cuenta seleccionada en la mayorización.

![](_page_42_Picture_33.jpeg)

**Figura 7.** Formulario7 de Retención.

| ×<br>Asiento N° 1 |                                   |             |              |  |
|-------------------|-----------------------------------|-------------|--------------|--|
| Fecha             | Cuenta                            | <b>DEBE</b> | <b>HABER</b> |  |
| 2019-01-01        | Alicuotas corriente               |             | 28.00        |  |
| 2019-01-01        | Cuentas por cobrar<br>(alicuotas) | 28.00       |              |  |

**Figura 8.** Asiento contable dentro de la mayorización.

## *4.4.3.6 Entrega final*

En la entrega final, se realizaron varias pruebas en relación con los movimientos contables realizados en los últimos meses. Además, se decidió añadir un módulo de plan de cuentas para crear, modificar o eliminar las cuentas requeridas para los asientos contables.

## **4.5 Requerimientos para su implementación**

Debido a que se espera implementar el aplicativo en la nube, de manera que pueda ser utilizada por internet, para su implementación se requerirá obtener un dominio en donde se encuentra el programa junto con un servicio de hosting que permita la capacidad de almacenamiento necesario para la urbanización, junto con la banda ancha suficiente para que el tiempo de respuesta sea optimo y la página web en donde se entrará para utilizar el sistema. Todos estos puntos deberán estar dentro en un precio factible para la organización.

Como un dato informativo, en la Tabla 4, se encuentran los precios de tres compañías que ofrecen este servicio contable junto con sus características.

Con respecto al uso de equipos tecnológicos, debido a que esta implementación se realizará en la nube no se requerirá la adquisición de nuevos dispositivos, ya que solo se necesita un acceso a internet, la misma que la urbanización ya ofrece a sus propietarios. Dentro de la Tabla 5, se encuentran ciertas sugerencias con los precios que se pueden escoger para el hosting del sistema.

![](_page_44_Picture_223.jpeg)

![](_page_44_Picture_224.jpeg)

![](_page_45_Picture_151.jpeg)

![](_page_45_Picture_152.jpeg)

# **4.6 Resultados esperados del aplicativo**

Mediante la implementación del sistema se logrará lo siguiente:

- Automatización de los procesos financieros.
- Un tiempo de respuesta más efectivo.
- Una presentación óptima en la elaboración de reportes y requerida para el SRI.
- Fácil manipulación de los datos sin perder la seguridad requerida por estos.

#### **CONCLUSIONES**

Después de realizar el análisis del funcionamiento de la urbanización Colina del Sol en el manejo de movimientos económicos, se descubrió que los procesos realizados dentro de esta son de manera manual, ya sea esta en papel y pluma o usando un sistema contable no flexible y con módulos separados para cada proceso de la administración financiera.

El programa utilizado para este tipo de procesos, por parte de administración de esta urbanización, está formado por un sistema de gestión de base de datos llamado Microsoft Access, debido a que se encuentra de las herramientas de Microsoft Office, y puede ser utilizado fácilmente con sus herramientas, como Excel, y a su vez permite la creación de un sistema contable propio. Sin embargo, las capacidades de gestión de datos al momento de ingresar se encuentran desactualizadas y no están automatizadas dejando a esta aplicación obsoleta al compararla con los sistemas contables actuales.

Para el diseño del nuevo sistema contable, setomóen cuenta la automatización del ingreso de datos con relación a los asientos contables los cuales serán usados por la urbanización al momento de presentar reportes, además de las características solicitadas por la administracióndela urbanización, sean más amigables para el uso diario.

Para su implementación se requirió el uso de herramientas tecnológicas, ya antes mencionadas en este documento, los cuales crean un interfaz más fácil de entender y permiten que la urbanización permita el uso de los recursos que esta ofrece de una manera más eficaz y eficiente.

# **RECOMENDACIONES**

Se debe realizar una preparación previa para nuevos empleados, en caso de que deseen utilizar el nuevo sistema, tomando como apoyo los manuales de usuario y técnico, en los apedaces A y B.

Tomar en cuenta el precio y el dominio de la página web antes de tomar la decisión de adquirir el sitio web, ya que, se tendera que solo se usará localmente, dentro del país y que deberá almacenar una cantidad alta de información.

# **REFERENCIAS BIBLIOGRÁFICAS**

- AA.VV. (2017). Auxiliar Técnico Educativo. Junta de Comunidades de Castilla-La Mancha. Recuperado 22 de enero de 2019, de https://books.google.com.ec/books?id=4-g-DwAAQBAJ&printsec=frontcover#v=onepage&q&f=false
- Bernal, C. A. (2010). *Metodología de la investigación: administración, economía, humanidades y ciencias sociales*. Bogotá: Pearson Educación.
- Cabrera Yanez, S. P. (2010, julio). *Modelo de prototipo*. Recuperado de https://es.slideshare.net/yanezcabrera/modelo-de-prototipo
- Congreso Nacional. Ley de Propiedad Intelectual, Pub. L. No. Registro Oficial Suplemento 426, Codificación N° 2006-013 77 (2006). Recuperado de http://www.wipo.int/wipolex/es/text.jsp?file\_id=444010
- Federación Nacional de Contadores del Ecuador. (2002). NEC 01. Recuperado 20 de noviembre de 2018, de http://www.contadoresguayas.org/nec/NEC%2001.pdf
- Hernández, E. (2002). La Historia de la Contabilidad. Recuperado 30 de noviembre de 2018, de https://www.aeca.es/old/comisiones/historia/lahistoriadelacontabilidad.htm
- Hernández Sampieri, R., Méndez Valencia, S., Mendoza Torres, C., & Cuevas Romo, A. (2017). *Fundamentos de investigación* (Primera edición). Ciudad de México: McGraw-Hill/Interamericana.
- Instituto Ecuatoriano de la Propiedad Intelectual (IEPI). (s. f.). Ley de Propiedad Intelectual Registro Oficial 320, (320), 92.

Meléndrez, E. H. (2006). METODOLOGÍA DE LA INVESTIGACIÓN, 51.

- MySQL | La base de datos de código abierto más popular | Oracle Colombia. (s. f.). Recuperado 21 de noviembre de 2018, de https://www.oracle.com/co/mysql/
- Orozco Medina, E. (2013, febrero 5). cuadro comparativo de los sistemas gestores de base de datos.
- Pérez Valdés, D. (2007, noviembre 2). Los diferentes lenguajes de programación para la web. Recuperado 1 de diciembre de 2018, de http://www.maestrosdelweb.com/losdiferentes-lenguajes-de-programacion-para-la-web/
- Pirovano, G. (2014). Diseño de un sistema contable de costos para la finca Yanapanakuna. *Revista Perspectivas*, (34), 113-158.
- Por qué Laravel NO es un framework MVC y tú deberías olvidarte de MVC. (s. f.). Recuperado 21 de noviembre de 2018, de https://styde.net/porque-laravel-no-esmvc-y-tu-deberias-olvidarte-de-mvc/

Pressman, R. S. (1999). INGENIERIA DEL SOFTWARE: UN ENFOQUE PRACTICO.

- Neosoft. (2018, enero 8). ¿Qué es una aplicación Web? Blog Neosoft Sistemas. Recuperado 25 de febrero de 2019, de https://www.neosoft.es/blog/que-es-unaaplicacion-web/
- Quinaluisa Morán, N. V., & Ponce Álava. (2018, junio). El control interno y sus herramientas de aplicación entre COSO y COCO. Recuperado 6 de enero de 2019, de http://scielo.sld.cu/scielo.php?script=sci\_arttext&pid=S2073- 60612018000100018
- Roselló Gallardo, V. (2017). ¿Cómo enfrentar la selección de un sistema de información contable? *Cofin Habana*, *11*(2), 281-294.
- The PHP Group. (2001). PHP: ¿Qué es PHP? Manual. Recuperado 21 de noviembre de 2018, de http://php.net/manual/es/intro-whatis.php
- Yosa, A. (2011). CLASES Y TIPOS DE INVESTIGACION Y SUS CARACTERISTICAS. Recuperado de http://www.academia.edu/5075869/CLASES\_Y\_TIPOS\_DE\_INVESTIGACION\_Y \_SUS\_CARACTERISTICAS

# **APÉNDICES**

#### **Apéndice A. Manual de Usuario**

#### **Introducción**

El siguientedocumento será utilizado paraaclarar ciertas dudas sobre cómousar el sistema contable para la urbanizaciónColina del Sol, el cual deberá ser leído antes de su uso par apodera si entender mejor como se realizara los procesos dentro de este. Este manual demostrara de manear gráfica y fácil de entender como manipular los módulos que se manejan dentro de la aplicación y así evitar errores o problemas durante las actividades económicas.

#### **Objetivo**

Mejorar la gestión y control de los movimientos económicos de la urbanización dando paso a la modernización y renovación de los procesos actualmente ejecutados en ella.

#### **Guía de Uso**

#### **Módulo de Reportería**

Dentro de cada módulo de la reportería, se encuentran dos botones:

![](_page_50_Picture_9.jpeg)

Excel y PDF , los cuales dependiendo de en cual se haga clic

descargara un documento en ese formato de todo el modulo en el que esta, ya sea libro diario, motorización o los balances.

### **Libro Diario**

**1.** Colocar la fecha de Inicio de los asientos que desea ver:

Desde  $23/02/2019$ 

**2.** La fecha puede ser ingresado por teclado o seleccionando desde un calendario digital en el lado derecho del cuadro de texto.

![](_page_51_Picture_101.jpeg)

**3.** Colocar la fecha final de los asientos que desea ver:

La fecha puede ser ingresado por teclado o seleccionando desde un calendario digital en el lado derecho del cuadro de texto.

![](_page_51_Picture_102.jpeg)

**4.** Hacer clic en Consultar

Hasta: 23/02/2019

**5.** Se mostrará todos los asientos contables desde la fecha de inicio hasta la fecha final, agrupadas por fecha, el número de asientos junto con el código/número de identificación del individuo del documento en cuestión y las cuentas junto con el valor correspondiente.

CONSULTAR

#### **Mayorización**

**1.** Seleccionar la cuenta de donde desea ver la mayorización:

```
Cuenta:
Escoja una cuenta...<br>Efectivo y equivalente al efectivo caja general
Efectivo y equivalente al efectivo caja chica
Cuentas por cobrar (alicuotas)
```
**Nota:** Solo se mostrarán las cuentas que se encuentren dentro de los asientos diarios.

İ

**2.** Colocar la fecha de Inicio de los asientos que desea ver:

23/02/2019

Desde

La fecha puede ser ingresado por teclado o seleccionando desde un calendario digital en el lado derecho del cuadro de texto.

![](_page_52_Picture_84.jpeg)

**3.** Colocar la fecha final de los asientos que desea ver:

Hasta: 23/02/2019

La fecha puede ser ingresado por teclado o seleccionando desde un calendario digital en el lado derecho del cuadro de texto.

![](_page_52_Picture_85.jpeg)

**CONSULTAD** 

- **4.** Hacer clic en Consultar
- **5.** Se mostrará la mayorización de los asientos diarios, cada agrupados por el nombre de la cuenta, demostrando la fecha, el código de la persona en el documento a lado de su nombre, los valores del debe y haber, y el saldo total de cada cuenta, la final de cada cuenta estará el total del DEBE y el HABER.
- **6.** En cada registro se podrá ver el asiento de donde proviene, al hacer Clic en el enlace (nombre en azul):

![](_page_52_Picture_8.jpeg)

## **Balance**

**Balance General** 

**1.** Se mostrará automáticamente al hacer clic en este módulo, el balance general con el código. El nombre de la cuenta y el valor total de cada cuenta dentro del balance general.

#### **Estado Resultado**

**1.** Se mostrará automáticamente al hacer clic en este módulo, el estado resultado con el código. El nombre de la cuenta y el valor total de cada cuenta dentro del balance general.

#### **Modulo Asientos**

**1.** Se debe seleccionar el identificador del documento de donde se derivará el asiento ha realizar:

![](_page_53_Picture_82.jpeg)

**2.** Colocar la fecha del documento:

![](_page_53_Picture_83.jpeg)

La fecha puede ser ingresado por teclado o seleccionando desde un calendario digital en el lado derecho del cuadro de texto.

![](_page_53_Picture_84.jpeg)

**3.** En el siguiente bloque llamado DEBE, se presenta un selector de cuentas donde se presenta todas las cuentas que puede escoger para ingresar en un asiento y debajo el cuadro de texto con el valor a agregar.

![](_page_53_Picture_85.jpeg)

Finalmente hacer clic en Añadir.

**4.** En el bloque llamado HABER, se presenta un selector de cuentas donde se presenta todas las cuentas que puede escoger para ingresar en un asiento y debajo el cuadro de texto con el valor a agregar.

![](_page_54_Picture_80.jpeg)

Finalmente hacer clic en Añadir.

**5.** Para terminar, hacer clic en el botón Guardar:

![](_page_54_Picture_4.jpeg)

**Nota:** Solo se activará el botón guardar si el valor total tanto en el haber como en el debe es igual (Partida Doble).

![](_page_54_Picture_6.jpeg)

# **Módulo Plan de Cuentas**

# **Crear Cuenta**

**1.** Se debe llenar los campos específicos:

**#:** Automáticamente se genera la posición de la última cuenta.

**ID**: El código de la cuenta a ingresar.

**Nombre**:ID: El nombre de la cuenta a ingresar.

![](_page_54_Picture_81.jpeg)

**2.** Hacer Clic en Guardar

GUARDAR

# **Modificar Cuenta**

**1.** En la lista de cuentas, se muestran dos botones. Hacer clic en Modificar.

![](_page_55_Picture_51.jpeg)

Al hacer clic en Modificar, se llenarán los valores en los campos de la parte superior:

![](_page_55_Figure_4.jpeg)

**2.** Una vez realizado las modificaciones que quería, se hace clic en Guardar.

![](_page_55_Picture_52.jpeg)

# **Eliminar Cuenta**

**1.** En la lista de cuentas, se muestran dos botones. Hacer clic en Eliminar.

![](_page_55_Picture_53.jpeg)

#### **ApéndiceB. Manual Técnico**

#### **Introducción**

Dentro de este documento se espera mostrar los aspectos y procesos, que el sistema ofrece de manera más específica y detallada de esta manera que esta pueda ser entendida por profesionales en el campo tecnológico permitiendo un mejor uso de este, y ayudando en caso de errores de la aplicación. A su vez demostrando como trabaja el aplicativo dentro de la urbanización y que hace con los datos aportados hacia este, dando transparencia a los procedimientos ejecutados.

#### **Objetivo y alcances del sistema**

Mejorar la gestión y control de los movimientos económicos de la urbanización dando paso a la modernización y renovación de los procesos actualmente ejecutados en ella.

El producto final permitirá a los administradores, inversiones, los cuales utilizan conceptos contables, a tomar decisiones, además de proporcionar cualquier tipo de información, en el ámbito financiero, cuando le sea requerido y así mejorar la comunicación interna y facilitar el establecimiento de relaciones de confianza en la gestión. Para ello se deberá presentar la siguiente información:

- Cantidad de Ingresos Mensuales
- Cantidad de Egresos Mensuales
- Las deudas y cuentas por cobrar
- Las Inversiones y Cuotas por pagar

#### **Manual de Procedimientos**

![](_page_56_Picture_95.jpeg)

![](_page_57_Picture_77.jpeg)

![](_page_57_Picture_78.jpeg)

![](_page_58_Picture_84.jpeg)

![](_page_58_Picture_85.jpeg)

![](_page_59_Figure_0.jpeg)

![](_page_59_Picture_80.jpeg)

![](_page_59_Picture_81.jpeg)

![](_page_59_Picture_82.jpeg)

![](_page_60_Figure_0.jpeg)

![](_page_60_Picture_78.jpeg)

![](_page_60_Picture_79.jpeg)

![](_page_61_Figure_0.jpeg)

# **Descripción de bases de datos**

![](_page_61_Picture_130.jpeg)

![](_page_62_Picture_147.jpeg)

![](_page_62_Picture_148.jpeg)

![](_page_63_Picture_135.jpeg)

**Nota:** La tabla documentos, se consideró como una prueba para evaluar el sistema al momento de implementar se requerirá obtener el id del documento de las tablas de los demás módulos.

#### **Diagrama de relación**

Aquí se muestra el diagrama relación entre tablas explicado en capitulo anterior, siendo la tabla de documentos una tabla experimental, basado en la necesidad que se requería para las pruebas del sistema.

![](_page_64_Figure_0.jpeg)

![](_page_65_Picture_0.jpeg)

![](_page_65_Picture_1.jpeg)

![](_page_65_Picture_2.jpeg)

# **DECLARACIÓN Y AUTORIZACIÓN**

Yo, **Vieira Buenaño Paul Jorge** con C.C.: # 0923640171, autor del trabajo de titulación: **Análisis, Diseño e Implementación del Sistema Contable para la Urbanización Privada "Colina del Sol" de Guayaquil** previo a la obtención del título de **INGENIERO EN SISTEMAS COMPUTACIONALES** en la Universidad Católica de Santiago de Guayaquil.

1.- Declaro tener pleno conocimiento de la obligación que tienen las instituciones de educación superior, de conformidad con el Artículo 144 de la Ley Orgánica de Educación Superior, de entregar a la SENESCYT en formato digital una copia del referido trabajo de graduación para que sea integrado al Sistema Nacional de Información de la Educación Superior del Ecuador para su difusión pública respetando los derechos de autor.

2.- Autorizo a la SENESCYT a tener una copia del referido trabajo de graduación, con el propósito de generar un repositorio que democratice la información, respetando las políticas de propiedad intelectual vigentes.

Guayaquil, 20 de marzo de 2019

\_\_\_\_\_\_\_\_\_\_\_\_\_\_\_\_\_\_\_\_\_\_\_\_\_\_\_

**Vieira Buenaño Paul Jorge**  C.C: 0923640171

![](_page_66_Picture_0.jpeg)

![](_page_66_Picture_1.jpeg)

![](_page_66_Picture_2.jpeg)

# *REPOSITORIO NACIONAL EN CIENCIA Y TECNOLOGÍA*  FICHA DE REGISTRO DE TESIS/TRABAJO DE GRADUACIÓN

![](_page_66_Picture_167.jpeg)

#### **RESUMEN**:

En esta investigación se planteó la implementación de un sistema contable dentro de la urbanización Colina del Sol, para ello se analizaron los procesos que se realizaban anteriormente en la urbanización encontrándose algunas deficiencias o aspectos innecesarios, todo lo cual fue superado a través de algunas sugerencias para mejorar los procedimientos internos que sustenten un proceso efectivo y amigable al usuario. Este proyecto se encargó de desarrollar tres módulos para la reportería de los asientos económicos además de la manera de presentación de estos datos al momento de ser solicitados, esto se elaboró con el uso de herramientas tecnológicas de nueva generación y código abierto que permita facilitar la gestión contable. Cuando se realizó este programa se lo planteo como una aplicación web, es decir, este sistema se podrá ingresar mediante un acceso a internet desde cualquier dispositivo móvil que lo tenga, a través de una página web. Esto hará que el sistema sea visto más fácilmente y pueda ser revisado de manera más flexible con relación a los usuarios finales. Lo que se logró con esta implementación fue el de disponer de información confiable y oportuna para una correcta, a los inversionistas y propietarios de la urbanización, para la toma de decisiones.

![](_page_66_Picture_168.jpeg)

![](_page_66_Picture_169.jpeg)